# **Inhomogeneity Correction**

Processing math: 100%

#### **MSLesion**

Let's reset and read in the T1 image from a MS lesion data set:

```
t1 = neurobase:: readnii ("training01_01_t1.nii.gz")
t1[ t1 < 0 ] = 0
```
#### **Overall Pipeline**

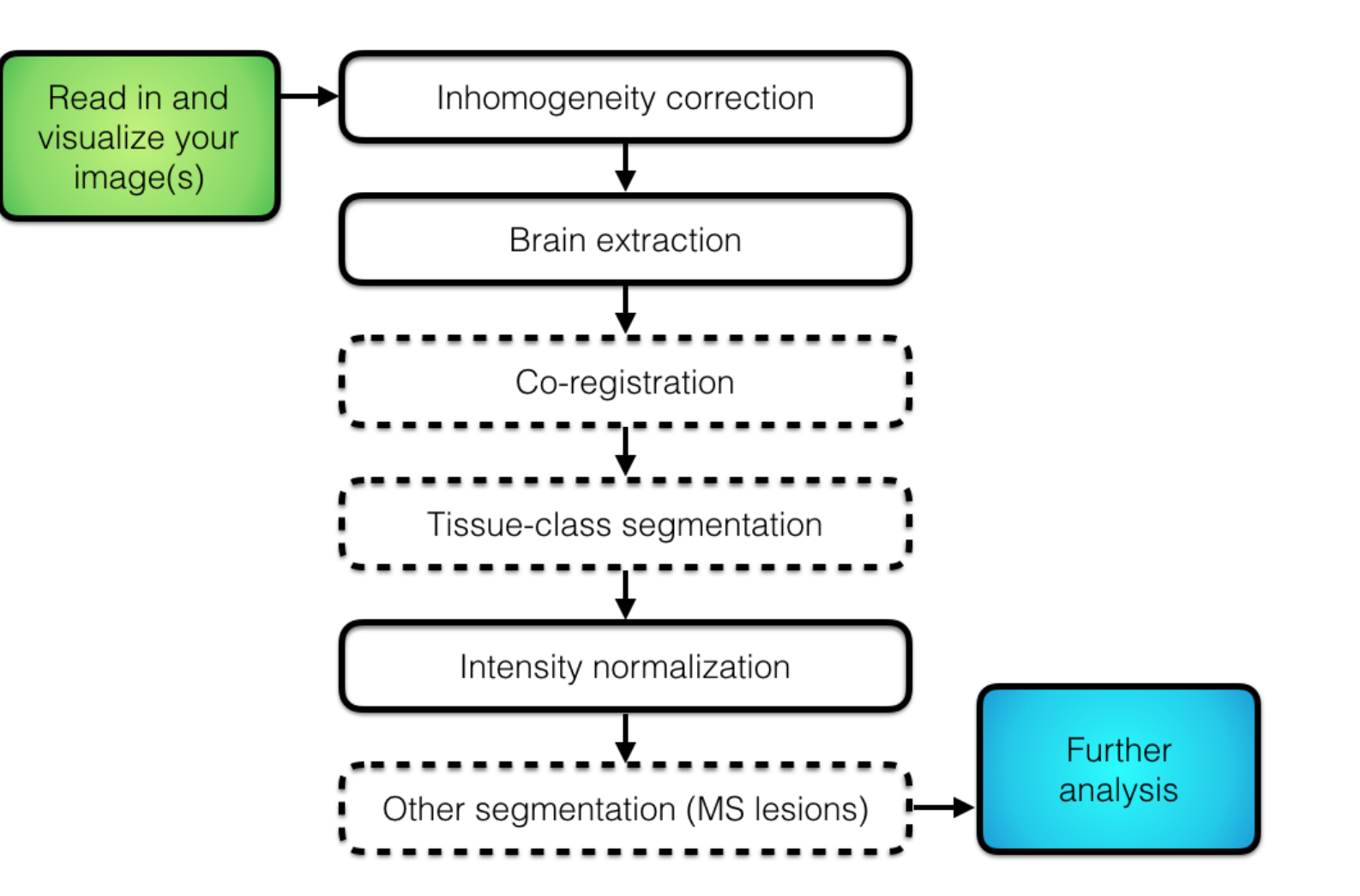

## **Inhomogeneity correction**

- Scans can have nonuniform intensities throughout the brain **·**
- Usually low frequency smooth over the brain (assumed) **·**
- Referred to as bias, bias field, or inhomogeneity **·**

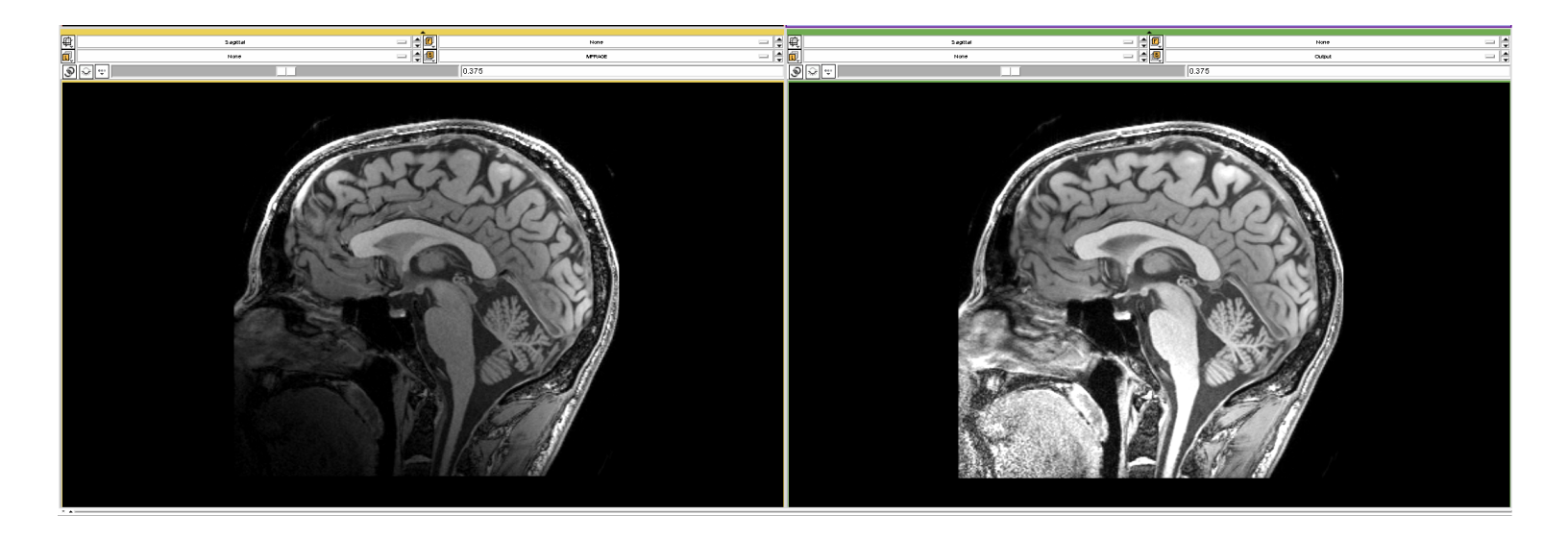

Image From [https://www.slicer.org/w/images/7/77/MRI\\_Bias\\_Field\\_Correction\\_Slicer3\\_close\\_up.png](https://www.slicer.org/w/images/7/77/MRI_Bias_Field_Correction_Slicer3_close_up.png)

#### **Image Data**

It's hard to see subtler bias fields, but sometimes they can be seen visually.

ortho2(robust\_window(t1))

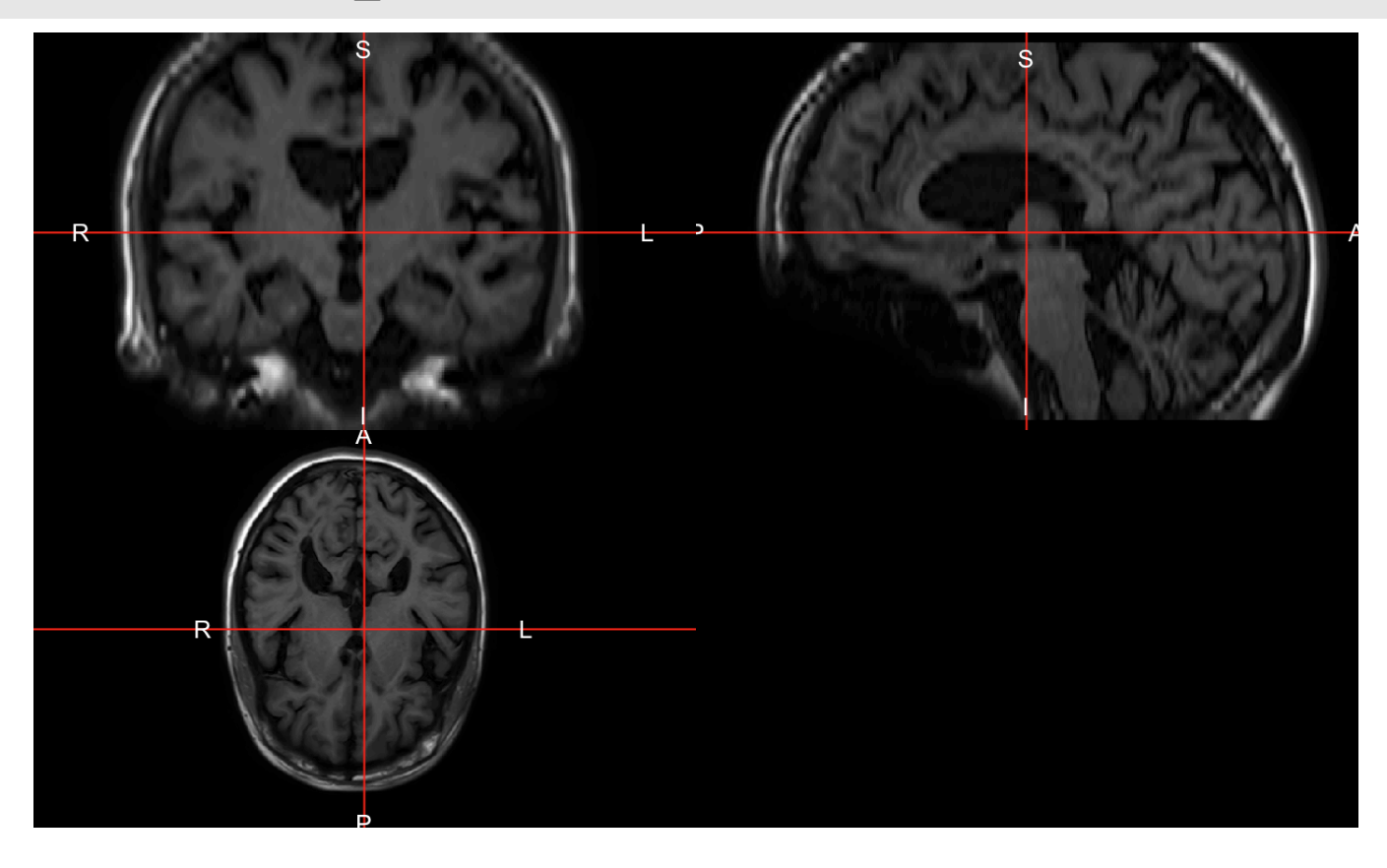

#### **Image Data**

flair = neurobase::readnii("training01\_01\_flair.nii.gz") ortho2(robust\_window(flair))

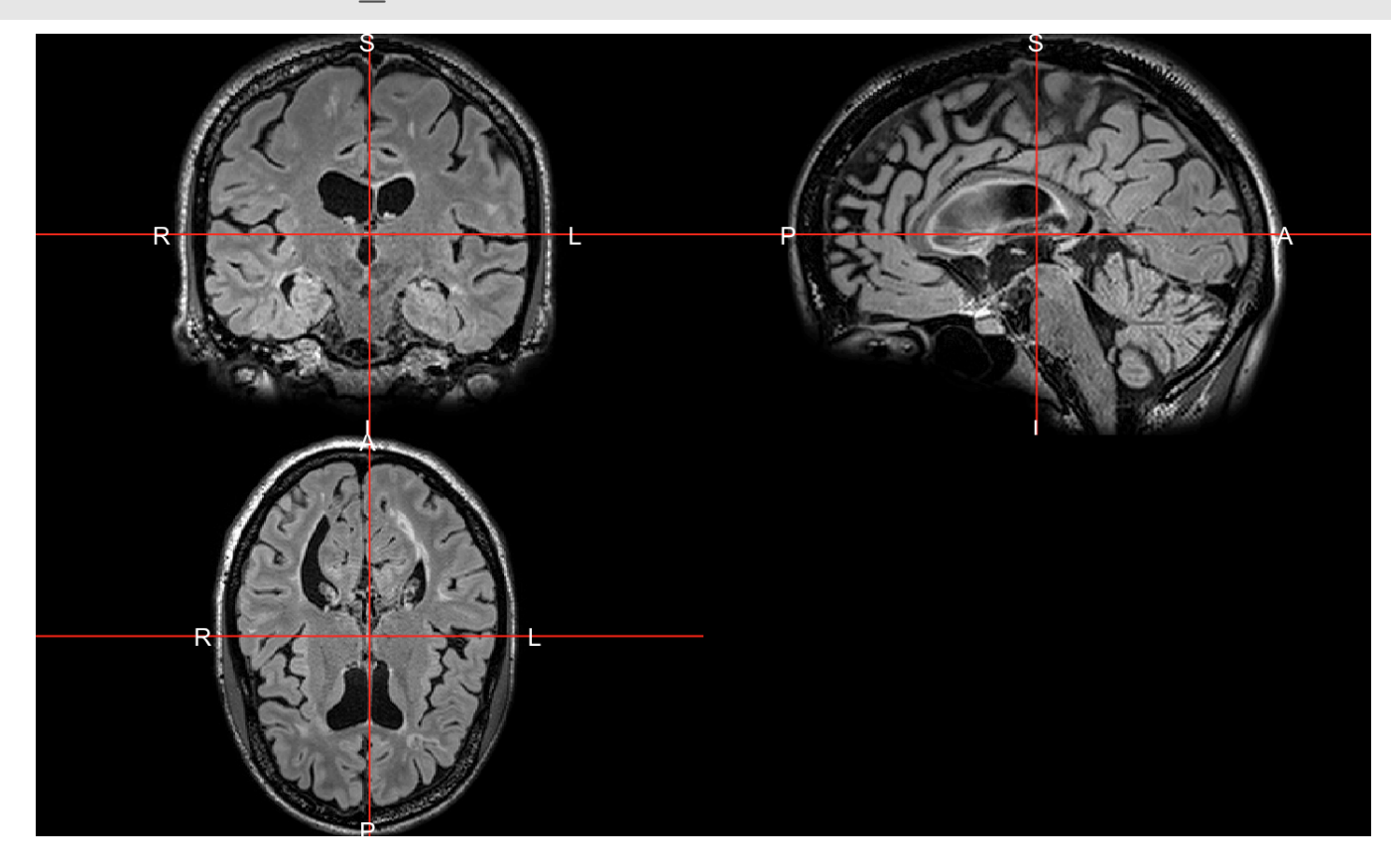

## **Image Data: Lightbox**

image(robust window(t1), useRaster = TRUE)

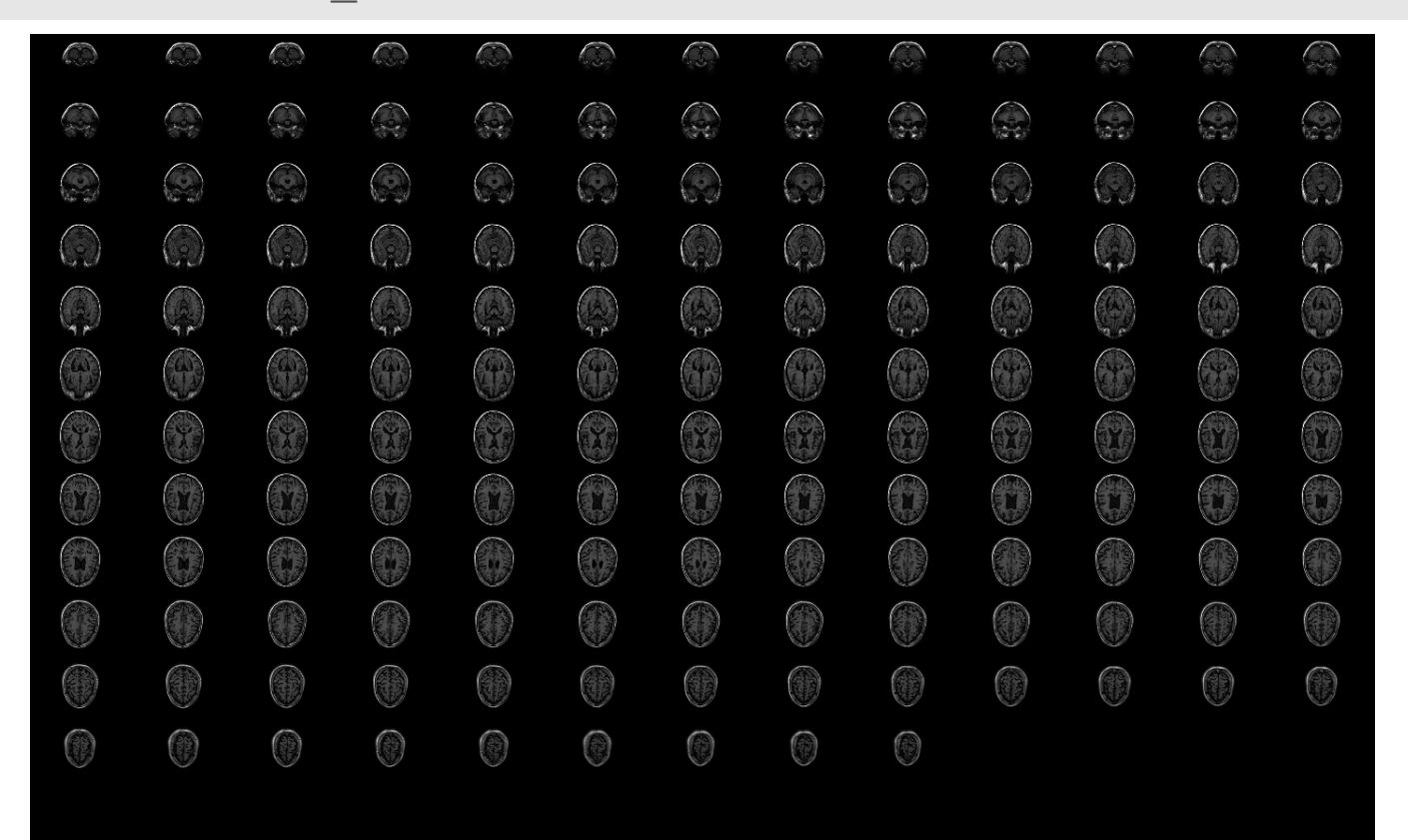

## **N4 Inhomogeneity Correction**

We will use N4: Improved N3 Bias Correction (Tustison et al. 2010).

The model assumed in the N4 is:  $v(x) = u(x)f(x) + n(x)$ 

- v is the given image **·**
- u is the uncorrupted image **·**
- **·** f is the bias field
- n is the noise (assumed to be independent and Gaussian) **·**
- x is a location in the image **·**

## **N4InhomogeneityCorrection**

The data is log-transformed and assuming a noise-free scenario, we have:

 $log(v(x)) = log(u(x)) + log(f(x))$ 

- N4 uses a B-spline approximation of the bias field **·**
- It iterates until a convergence criteria is met **·**
	- **-** when the updated bias field is the same as the last iteration
- It outputs the data back in the original units (not log-transformed) **·**

## **Bias FieldCorrection**

Here we will use the bias correct function in extrantsr, which calls n4BiasFieldCorrection from ANTsR.

You can pass in the image:

```
library(extrantsr)
bc t1 = bias correct(file = t1, correction = ''N4")
```
or the filename (but negatives are in there):

bc\_t1 = bias\_correct(file = "training01\_01\_t1.nii.gz" , correction = "N4")

#### **Visualizing Bias Field Correction**

Here we take the ratio of the images and overlay it on the original image:

ratio =  $t1$  / bc\_t1; ortho2(t1, ratio)

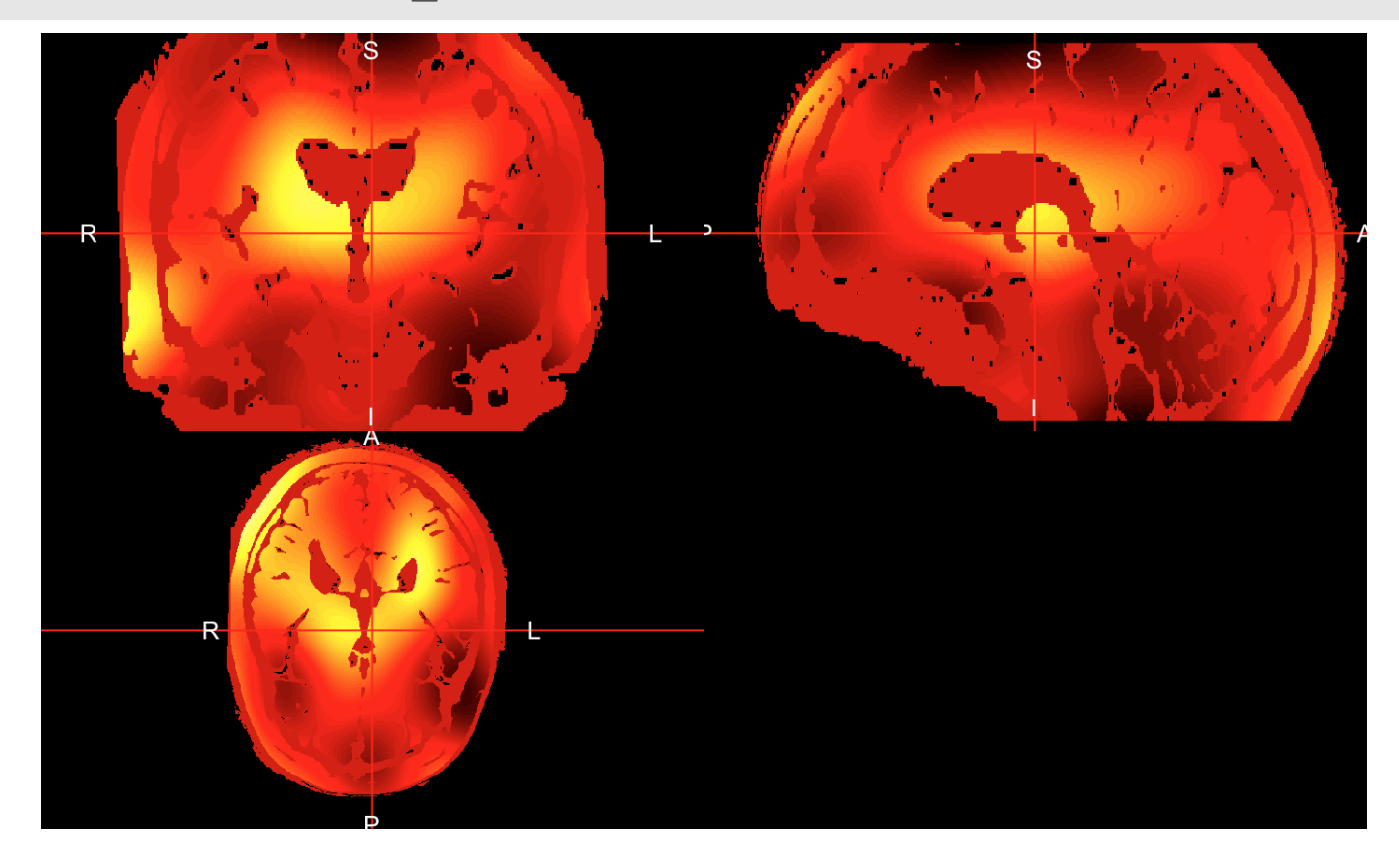

#### **Visualizing Bias Field Correction**

We are breaking the ratio into quantiles:

ortho2(t1, ratio, col.y = colors, ybreaks = quantiles, ycolorbar = TRUE)

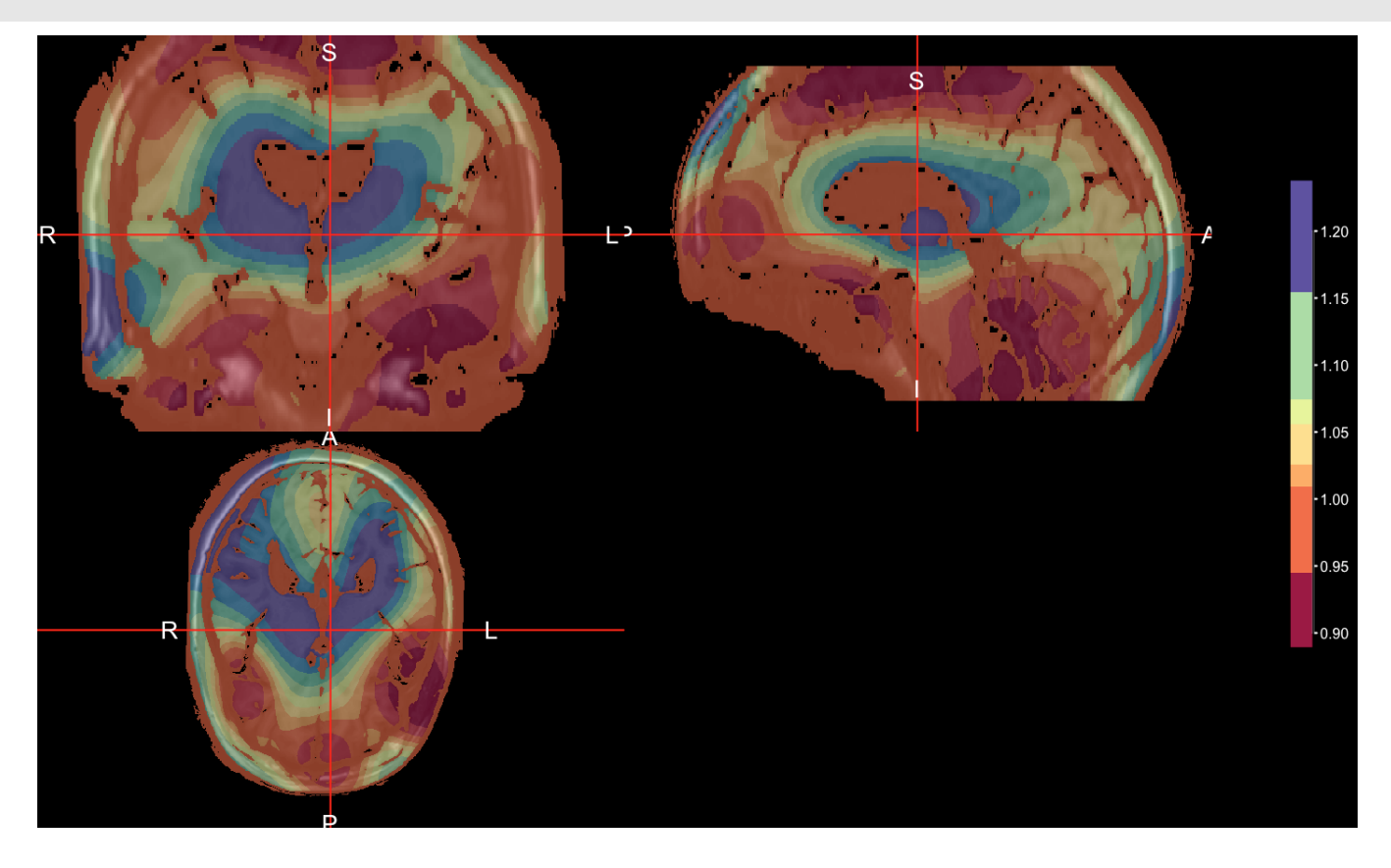

## **Conclusions**

- Inhomogeneity correction is one of the first steps of most structural MRI pipelines **·**
- Inhomogeneity can cause problems for other methods/segmentation **·**
- Corrections try to make tissues of the same class to have similar intensities **·**
- Use the extrantsr bias correct function **·**
	- **-** There is also fsl\_biascorrect from fslr (not as effective in our experience)
- You may also want to run corrections after skull stripping on the brain only **·**
	- this is possible with the result after the brain extraction lecture **-**
	- correction before skull-stripping may be necessary and can improve after  correction

## **Website**

[http://johnmuschelli.com/imaging\\_in\\_r](file:///Users/johnmuschelli/Dropbox/Teaching/imaging_in_r/index.html)

#### **References**

Tustison, Nicholas J., Brian B. Avants, Philip A. Cook, Yuanjie Zheng, Alexander Egan, Paul A. Yushkevich, and James C. Gee. 2010. "N4ITK: Improved N3 Bias Correction." 29 (6):1310–20.

[https://doi.org/10.1109/TMI.2010.2046908.](https://doi.org/10.1109/TMI.2010.2046908)